## Konfiguration WLAN Modem THOMSON TC 7200

## **Sicherheitshinweise:**

Bitte beachten Sie dass die default-Einstellungen ihres WLAN Modems keinen Schutz gegen unberechtigte Zugriffe Dritter für Ihr drahtloses Netzwerk bieten.

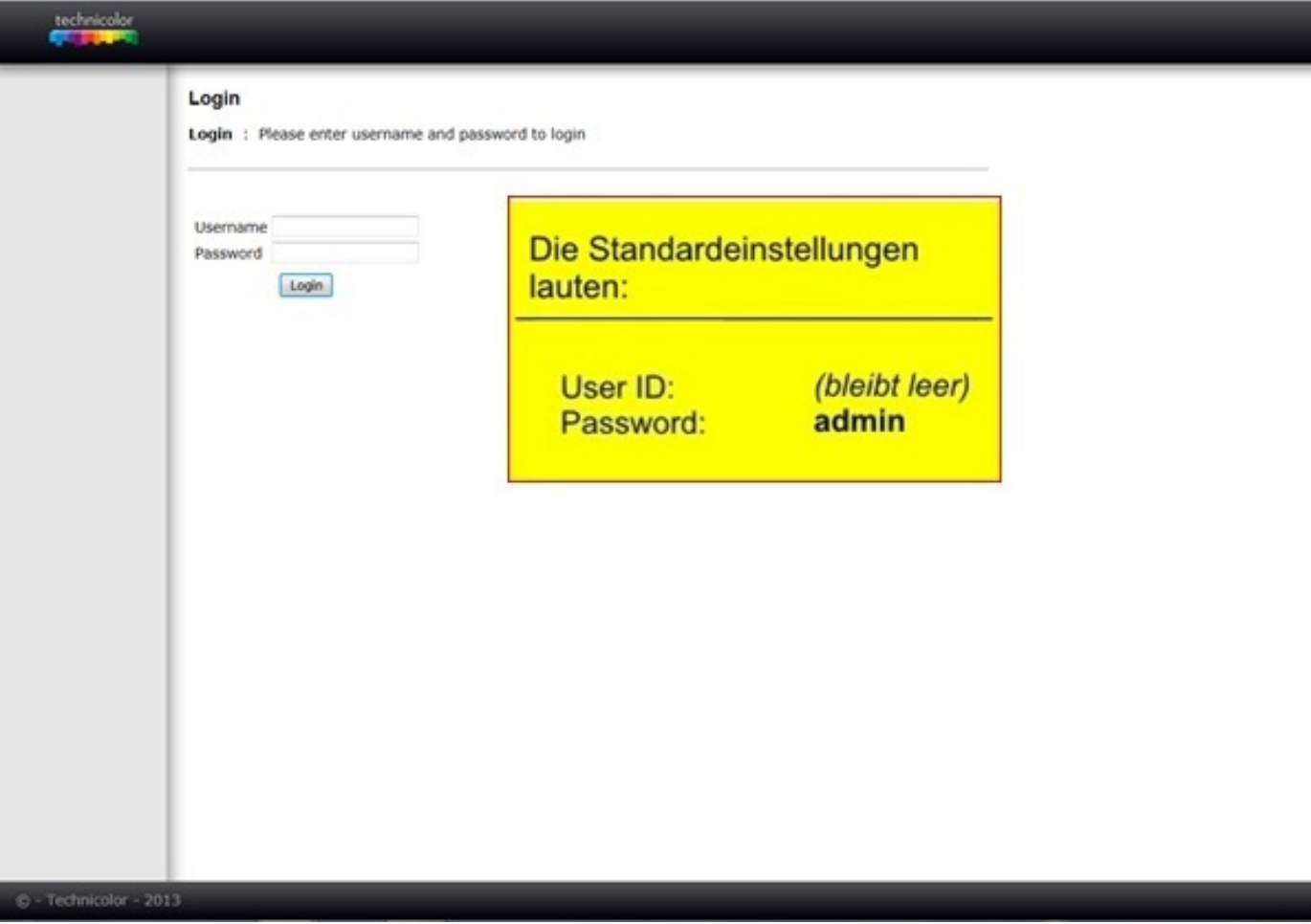

Starten Sie den Web-Browser und öffnen Sie die Seite: **http://192.168.100.1**

Ansicht nach der Anmeldung

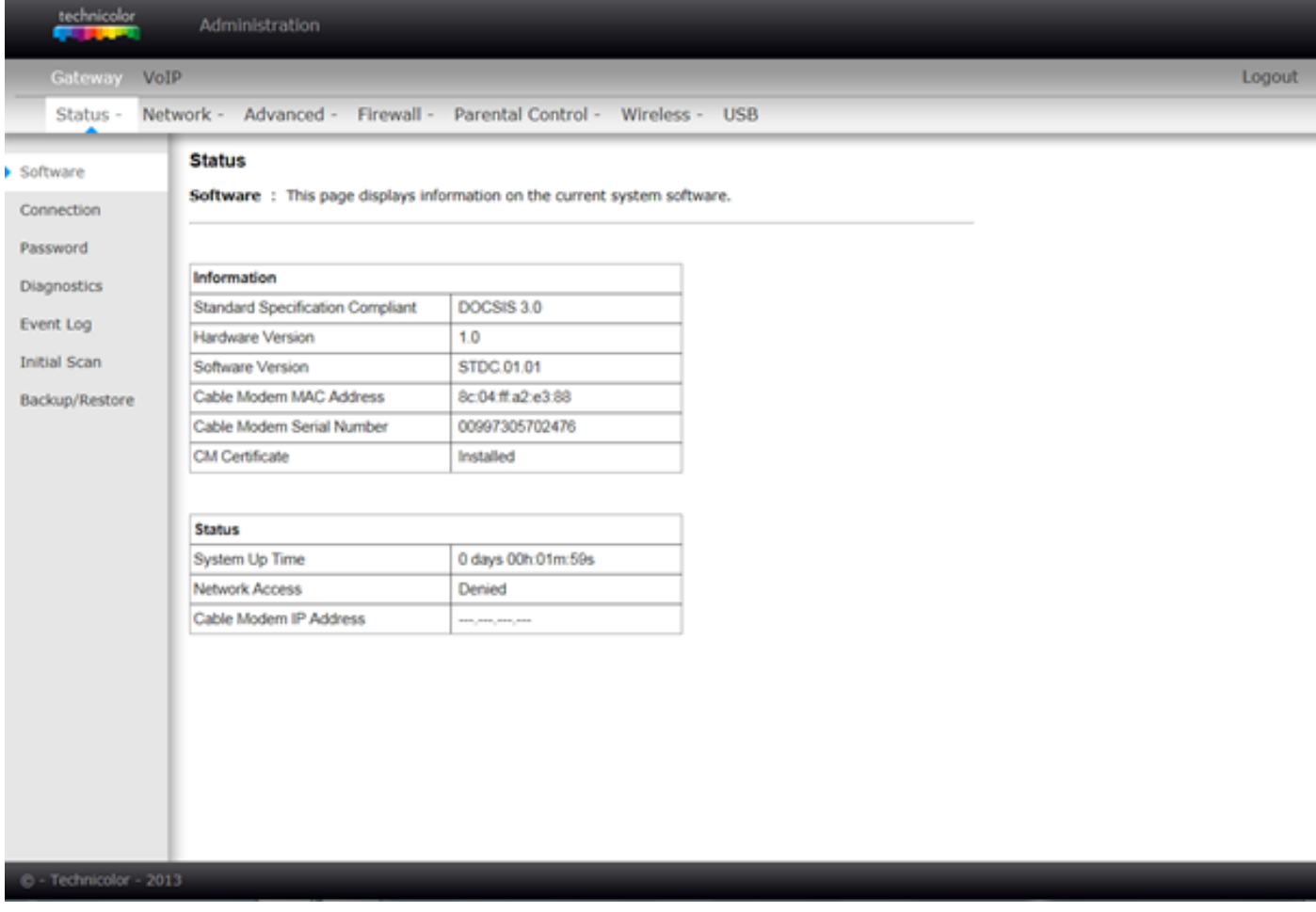

Wireless-LAN ein und ausschalten

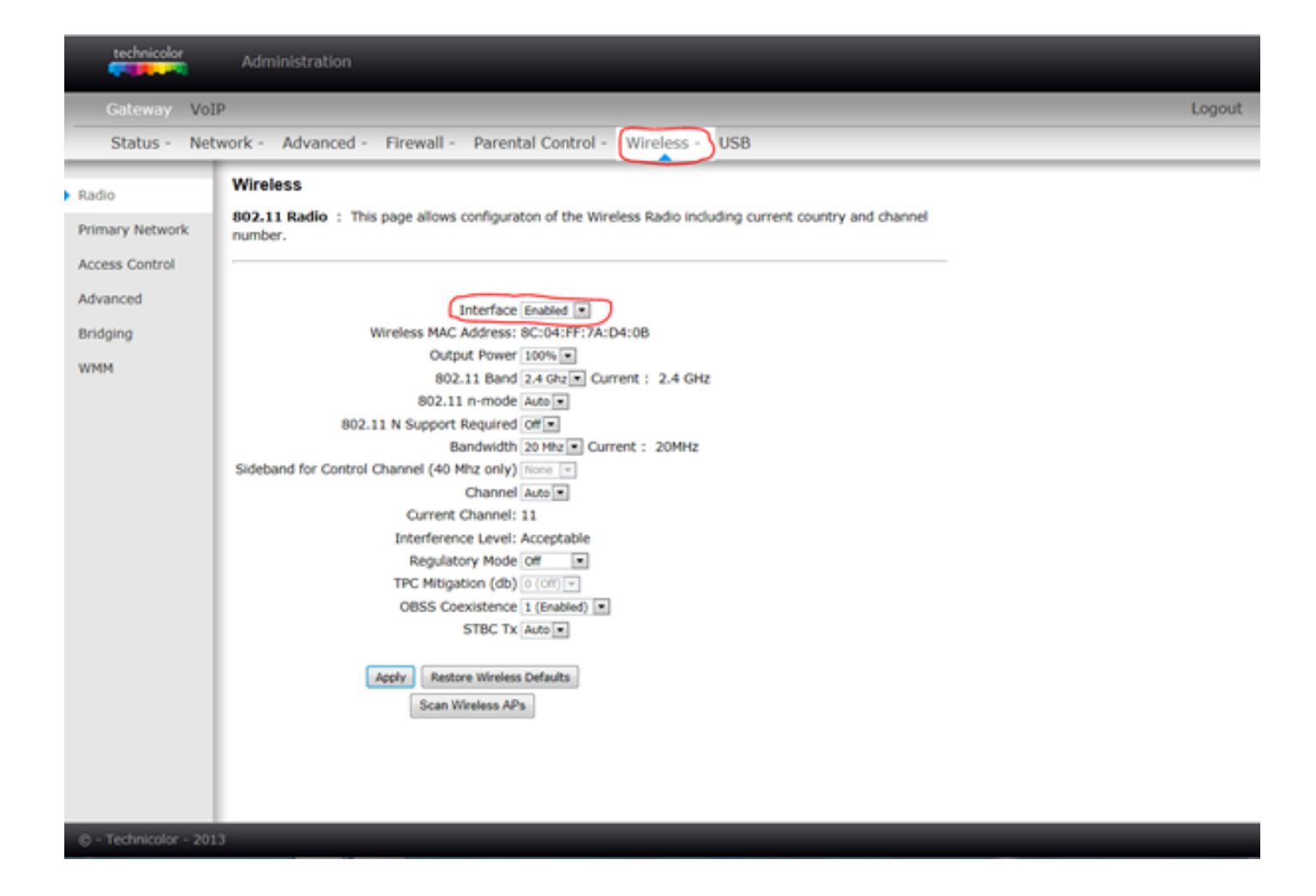

## Wireless Name (SSID) und Passwort vergeben

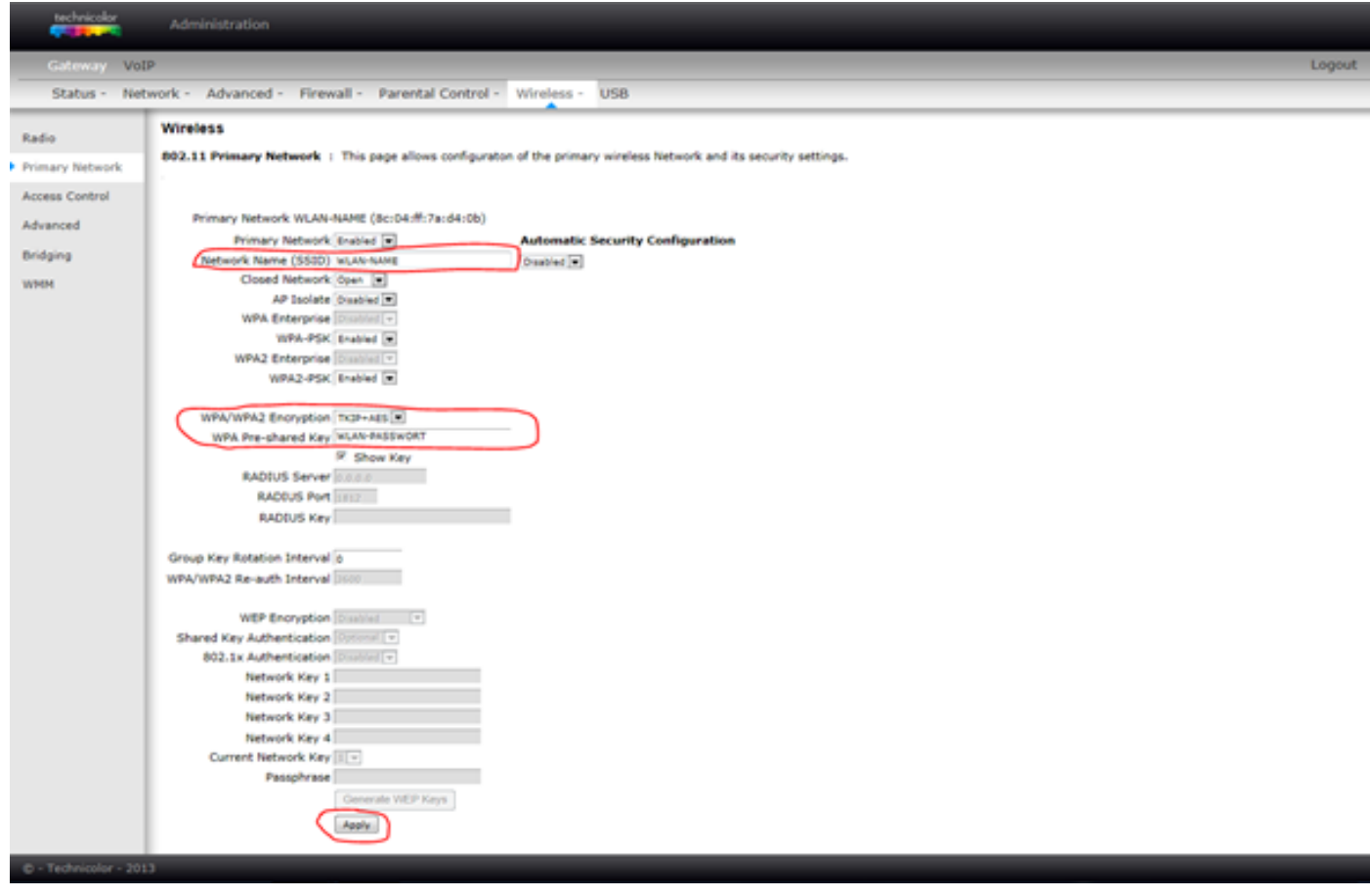